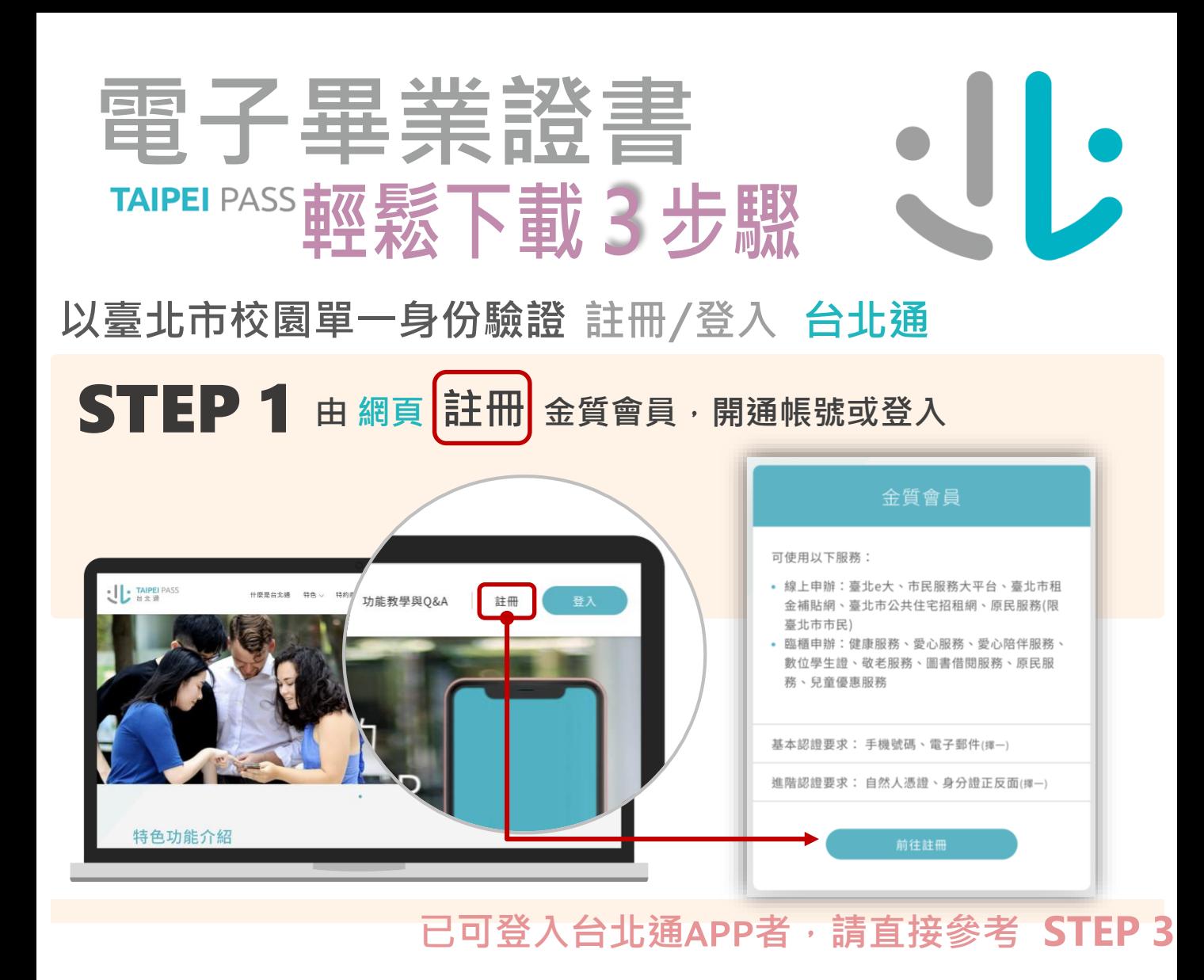

 $STEP$  2 登入校園單一身分驗證服務, 依步驟驗證 取得或查詢帳號

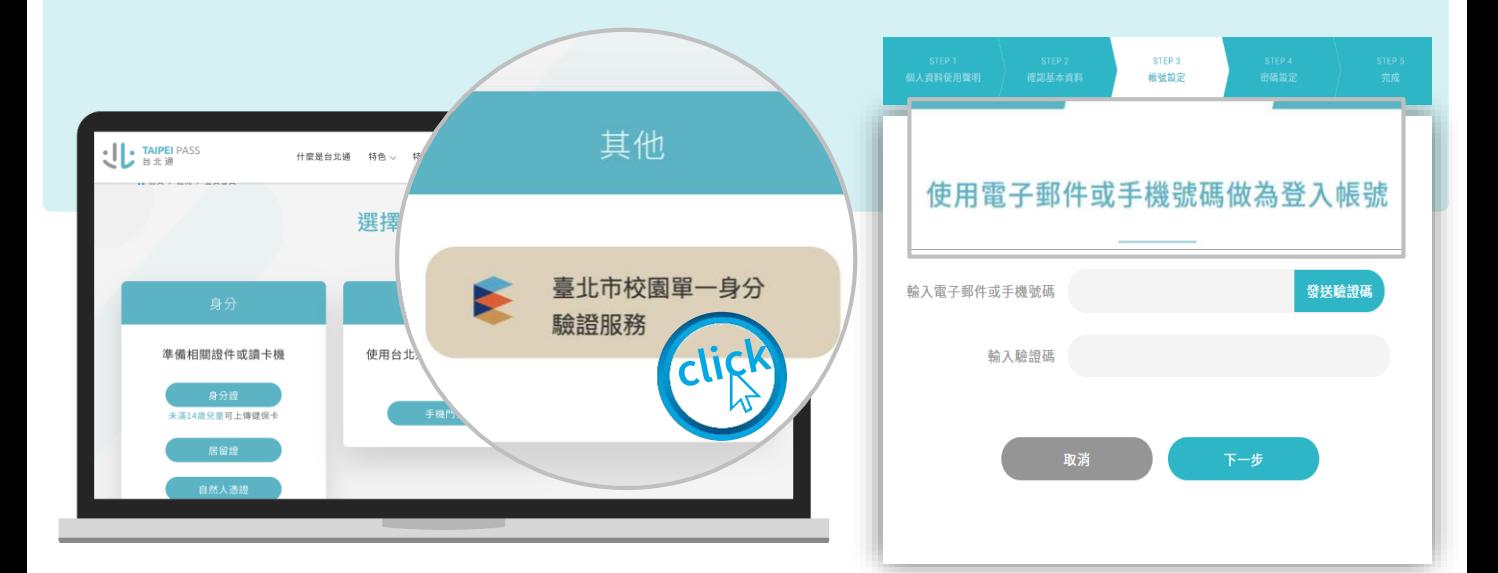

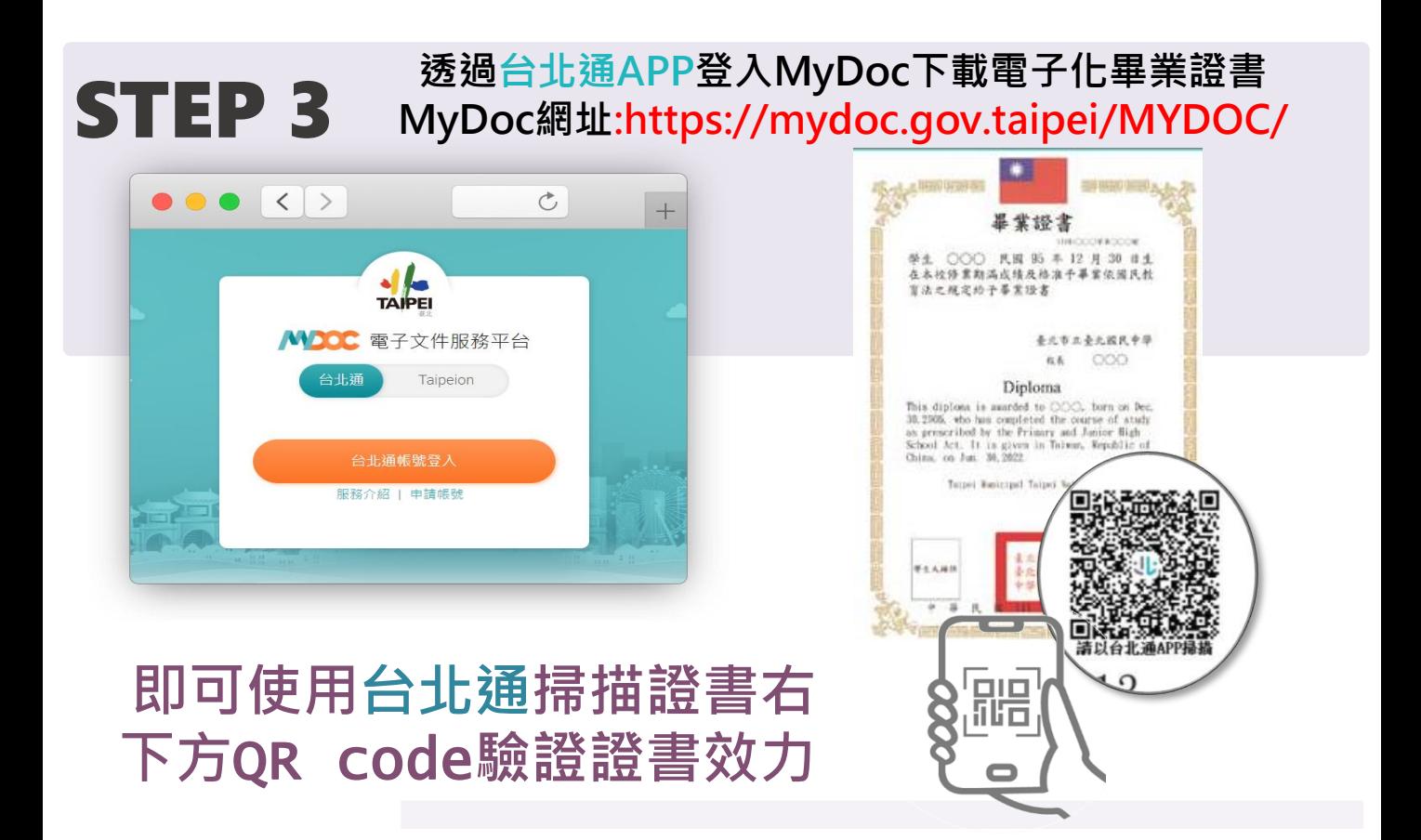